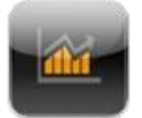

### **MATRIKS MOBILE IPHONE UYGULAMASI YARDIM DOKUMANI**

Matriks Mobil Finans, iPhone cihazlarında kullanılmak üzere geliştirilmiş bir finansal veri ve haber izleme programıdır. Matriks Mobil Finans uygulaması ile gerçek zamanlı olarak finansal piyasalara ilişkin en son haber, fiyat, değer bilgilerine erişmek mümkündür.

#### **Kurulum;**

1. Matriks Mobil Finans uygulaması, diğer iPhone uygulamaları gibi cihazlarının ana menüsünde bulunan App Store üzerinden yüklenebilmektedir.

2. App Store içerisinde ekranın üst kısmında bulunan arama çubuğuna anahtar kelime olarak "Matriks" yazılır. Arama sayfasında otomatik olarak listrelenen sonuçlardan "Matriks Mobil Finans" ibaresine ve ardından "Matriks Mobil Finans" uygulaması üzerine tıklanır.

3. Uygulamaya ilişkin detayların yer aldığı "Bilgi" ekranının sağ üst kısmında bulunan "FREE" butonu , ardından "INSTALL" butonu tıklanır.

4. Tamamlanan bu adımlardan sonra iPhone ana menüsüne "İndiriliyor" ve ardından "Yükleniyor" ibaresi ile birlikte Matriks Mobil Finans uygulamasının ikonu gelecektir.

5. Yükleme işleminin tamamlanmasıyla birlikte Matriks Mobil Finans kullanıma hazır duruma gelecektir. MatriksMobile ikonu üzerine tıklanarak uygulama açılır ve bu şekilde derhal kullanılabilir.

Matriks Mobile iPhone uygulaması ile portföyünüze anında ulaşarak hisse, VOB, Varant işlemlerini gerçekleştirebilir, piyasa özeti, Yurtdışı borsalar, BYF ve fiyat izleme ekranlarından piyasa bilgilerini, son dakika haberlerini takip edebilirsiniz.

Lisanslı kullanıcılar verileri anlık olarak görebilir. Aksi halde veriler, 15 dk. gecikmeli olarak izlenebilmektedir.

## matriks <sub>mobile</sub>

#### **Sayfam;**

Özelleştirilebilir Kişisel Sayfa'dır. Sembol ekleme-çıkarma özelliği bulunur. Sembollerin detay verilerine ve grafiklerine erişilebilir. Hisse senetleri için doğrudan alım-satım yapılmasını sağlayacak düğmeler mevcuttur.

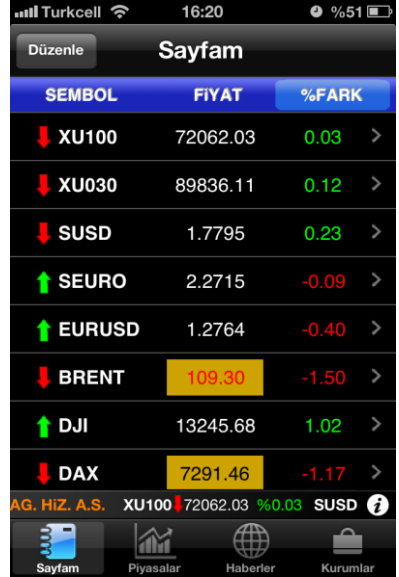

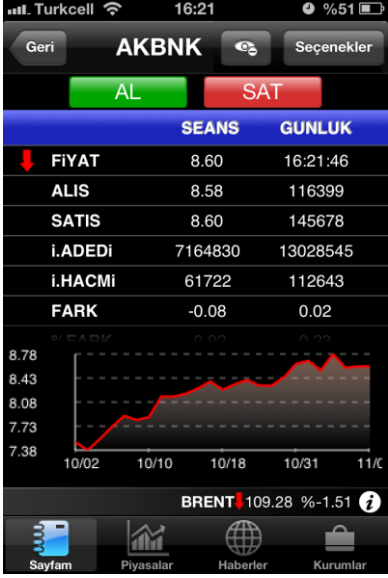

Her bir sembol için detaylı istatistik verilerin, ilişkili haberlerin,özet grafiklerin bulunduğu sayfadır. Sembol detay ekrani yatay çevrildiğinde detaylı grafik görünebilir.

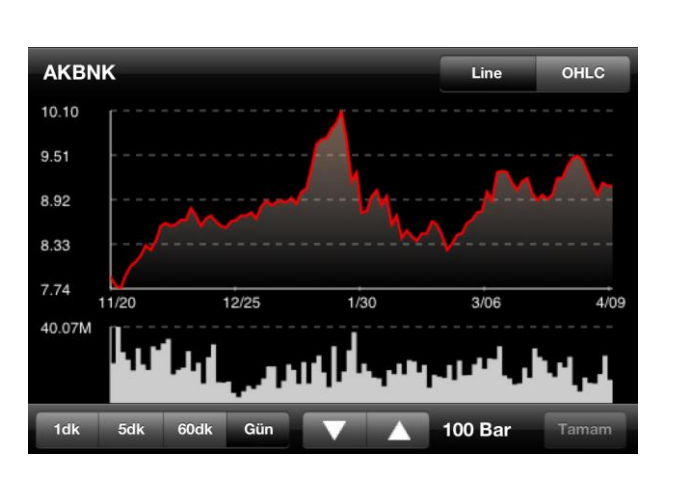

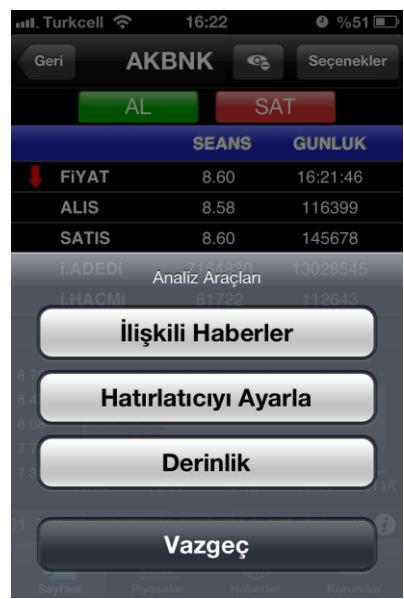

### <u>.r.i</u>KS <sub>mobile</sub>  $\Gamma$

#### **Haberler;**

Son dakika haberlerini takip edebilirsiniz.

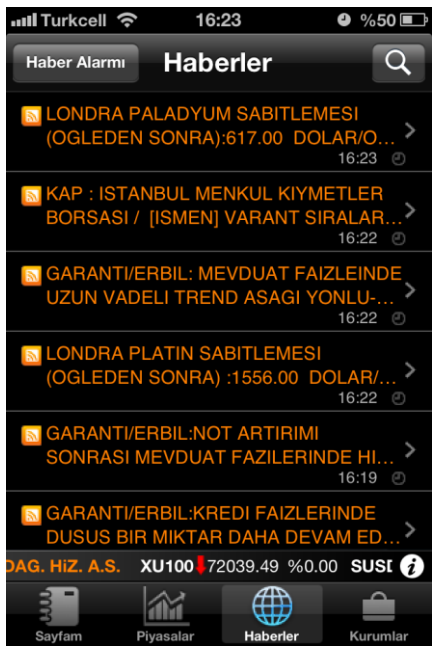

#### **Piyasalar;**

Piyasa özeti menu adımı detaylarına müşteri girişi yapmadan ulaşabilirsiniz. BİAS istatistiklerinin, Tahvil verilerinin, VOB verilerinin, Döviz Parite ve Serbest Piyasa verilerinin, Eurobond, Vadeli Piyasalar, Dünya Borsa Endeksleri ve TCMB verilerinin gösterildiği sayfadır.

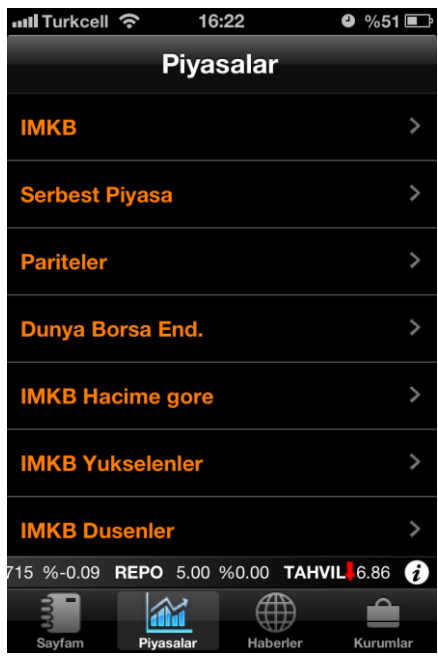

# matriks <sub>mobile</sub>

#### **Kurumlar;**

Matriks Mobil Finans iPhone uygulamasına müşteri girişi yapabilmek için bu menu adımı kullanılır. Müşteri girişi yapabilmek için aktif bir kurum hesabı olması gerekmektedir.

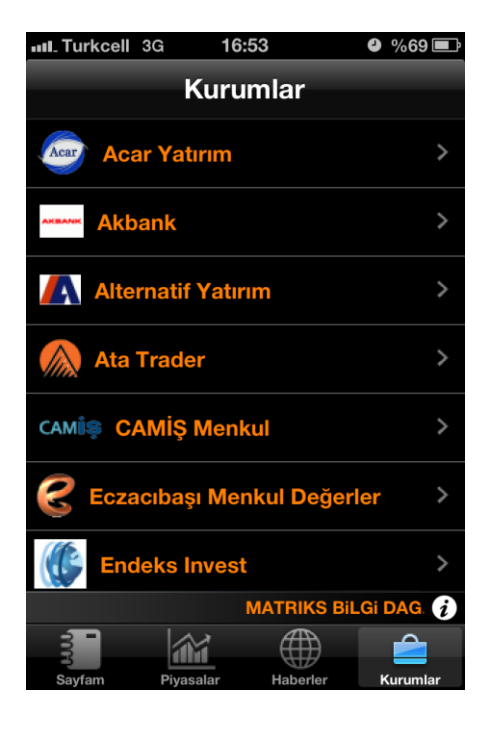

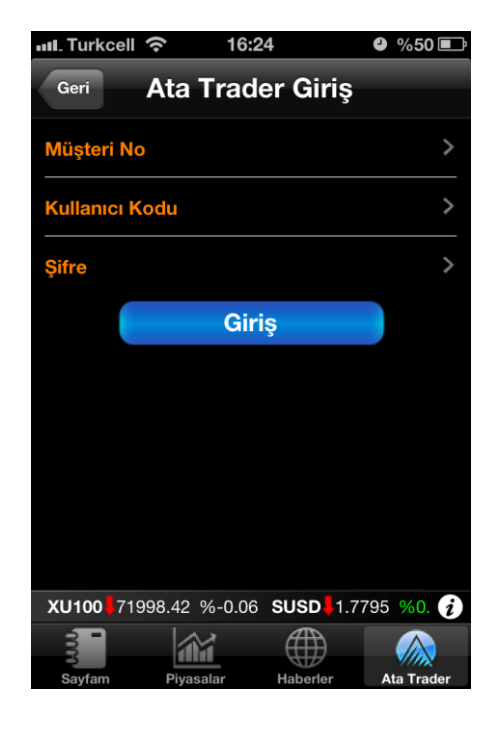

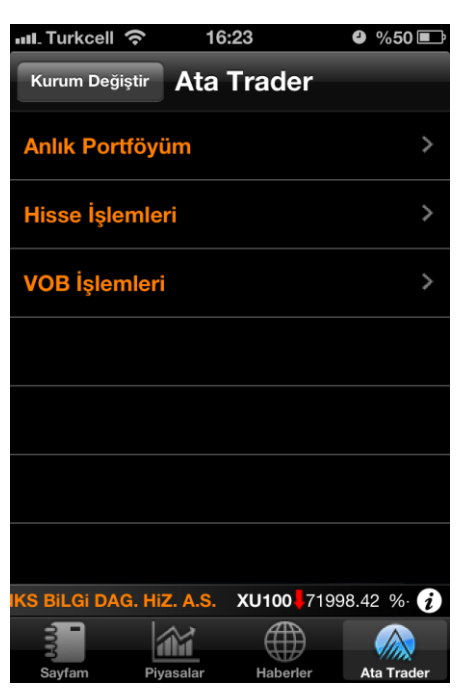

## triks <sub>mobile</sub> mę